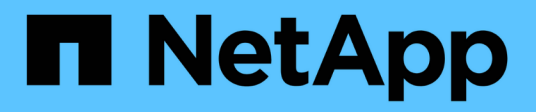

## **HP-UX Host Utilities**

SAN hosts and cloud clients

NetApp September 12, 2024

This PDF was generated from https://docs.netapp.com/us-en/ontap-sanhost/hu\_hpux\_60\_rn.html on September 12, 2024. Always check docs.netapp.com for the latest.

# **Table of Contents**

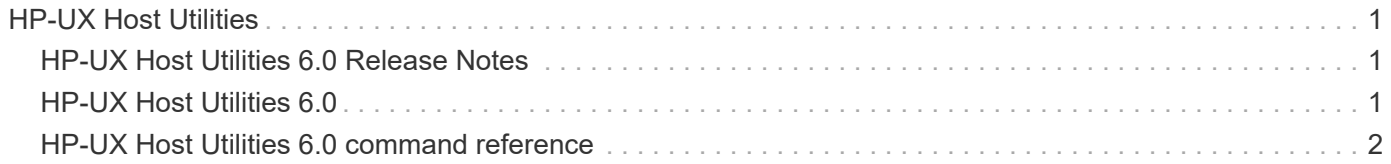

# <span id="page-2-0"></span>**HP-UX Host Utilities**

## <span id="page-2-1"></span>**HP-UX Host Utilities 6.0 Release Notes**

The release notes describe new features and enhancements, issues fixed in the current release, known problems and limitations, and important cautions related to configuring and managing your specific HP-UX host with your ONTAP storage system.

The HP-UX Host Utilities 6.0 continues to support the following versions:

- HP-UX 11iv2
- HP-UX 11iv3

There are no new features, enhancements, known limitations, or cautions for the HP-UX host utilities 6.0 release.

## <span id="page-2-2"></span>**HP-UX Host Utilities 6.0**

The HP-UX Host Utilities enable you to connect an HP-UX host to NetApp storage.

The HP-UX Host Utilities supports multiple protocols and the following environments:

- Native MPIO
- Veritas Dynamic Multipathing (DMP)

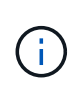

To indicate which environment is being used, this document sometimes specifies "DMP" for the Veritas DMP environment and "MPIO" for the HP-UX native environment. In some cases, the commands you use might vary depending on which drivers you are using. In those cases, both the environment and driver types are specified.

### **What you'll need**

• For reliable operation, verify that your entire iSCSI, FC, or FCoE configuration is supported.

You can use the [NetApp Interoperability Matrix Tool](https://mysupport.netapp.com/matrix/imt.jsp?components=71102;&solution=1&isHWU&src=IMT) to verify your configuration.

#### **About this task**

The NetApp HP-UX Host Utilities software package is available on the [NetApp Support Site](https://mysupport.netapp.com/site/products/all/details/hostutilities/downloads-tab/download/61343/6.0/downloads) in a compressed file. After you download the file, you must decompress it before installation.

#### **Steps**

- 1. Log in to your host.
- 2. Download the HP-UX Host Utilities file netapp\_hpux\_host\_utilities\_6.0\_ia\_pa.depot.gz from the [NetApp Support Site](https://mysupport.netapp.com/site/) to your HP-UX host.
- 3. Decompress the netapp\_hpux\_host\_utilities\_6.0\_ia\_pa.depot.gz file:

# qunzip netapp hpux host utilities 6.0 ia pa.depot.gz

The system places the extracted software in the directory where you uncompressed the depot file.

4. Install the software:

```
# swinstall -s /depot_path
```
depot path provides the path and name of the depot file.

The swinstall command runs an installation script that verifies the status of your HP-UX setup. If your system meets the requirements, this script installs the sanlun utility and diagnostic scripts in the /opt/NetApp/santools/bin directory.

5. Verify the installation:

```
sanlun version
```
## **SAN Toolkit**

HP-UX Host Utilities is a NetApp host software that provides a command line tool kit on your HP-UX host. The toolkit is installed when you install the NetApp Host Utilities package. This kit provides the sanlun utility which helps you manage the LUNs and host bus adapters. (HBAs). The sanlun command returns information about the LUNs mapped to your host, multipathing, and information necessary to create initiator groups.

### **Example**

In the following example, the sanlun lun show command returns the LUN information.

```
# sanlun lun show all
controller(7mode)/ device host lun
vserver(Cmode) lun-pathname filename
adapter protocol size mode
--------------------------------------------------------------------------
----------------------------------
sanboot_unix /vol/hpux_boot/boot_hpux_lun /dev/rdsk/c34t0d0
fclp1 FCP 150g C
sanboot unix /vol/hpux boot/boot hpux lun /dev/rdsk/c23t0d0
fclp1 FCP 150g C
sanboot unix /vol/hpux boot/boot hpux lun /dev/rdsk/c12t0d0
fclp0 FCP 150g C
sanboot unix /vol/hpux boot/boot hpux lun /dev/rdsk/c81t0d0
fclp0 FCP 150g C
```
Ŧ

This toolkit is common across all Host Utilities configurations and protocols. As a result, some of its contents apply to one configuration, but not another. Having unused components does not affect your system performance.

## <span id="page-3-0"></span>**HP-UX Host Utilities 6.0 command reference**

You can use the HP-UX Unified Host Utilities 6.0 sample command reference for an end-

to-end validation of the NetApp storage configuration using the host utilities tool.

## **List all host initiators mapped to host**

You can retrieve a list of all host initiators mapped to a host.

# sanlun fcp show adapter -v

```
adapter name: fclp2
WWPN: 10000000c985ef92
WWNN: 20000000c985ef92
driver name: fclp
model: AJ763-63001
model description: HP 8Gb Dual Channel PCI-e 2.0 FC HBA
serial number: MY19034N9U
hardware version: 3
driver version: @(#) FCLP: PCIe Fibre Channel driver (FibrChanl-02),
B.11.31.1805, Feb 5 2018, FCLP_IFC (3,2)
firmware version: 2.02X2 SLI-3 (U3D2.02X2)
Number of ports: 1 of 2
port type: Unknown
port state: Link Down
supported speed: 8 GBit/sec
negotiated speed: Speed not established
OS device name: /dev/fclp2
adapter name: fclp3
WWPN: 10000000c985ef93
WWNN: 20000000c985ef93
driver name: fclp
model: AJ763-63001
model description: HP 8Gb Dual Channel PCI-e 2.0 FC HBA
serial number: MY19034N9U
hardware version: 3
driver version: @(#) FCLP: PCIe Fibre Channel driver (FibrChanl-02),
B.11.31.1805, Feb 5 2018, FCLP_IFC (3,2)
firmware version: 2.02X2 SLI-3 (U3D2.02X2)
Number of ports: 2 of 2
port type: Unknown
port state: Link Down
supported speed: 8 GBit/sec
negotiated speed: Speed not established
OS device name: /dev/fclp3
```
### **List all LUNs mapped to host**

You can retrieve a list of all LUNs mapped to a host.

```
# sanlun lun show -p -v all
```
 $\setminus$  ONTAP Path: vs hp\_cluster:/vol/chathpux\_217\_vol\_en\_1\_10/hp\_en\_217\_lun LUN: 55 LUN Size: 15g Host Device: /dev/rdisk/disk718 Mode: C VG: /dev/vg\_data Multipath Policy: A/A Multipath Provider: Native -------- ---------- -------------------- ------- ---------------------------------------------- ------------ host vserver /dev/dsk HP A/A path path filename host vserver path failover state type or hardware path adapter LIF priority -------- ---------- -------------------- ------- ---------------------------------------------- ------------ up primary /dev/dsk/c37t6d7 fclp0 hpux 7 0 up primary /dev/dsk/c22t6d7 fclp1 hpux 8  $\overline{O}$ up secondary /dev/dsk/c36t6d7 fclp0 hpux 5 1 up secondary /dev/dsk/c44t6d7 fclp1 hpux 6 1

## **List all LUNs mapped to host from a given SVM**

You can retrieve a list of all LUNs mapped to host from a certain SVM.

```
# sanlun lun show -p -v vs hp cluster
```
 ONTAP Path: vs hp\_cluster:/vol/chathpux\_217\_vol\_en\_1\_10/hp\_en\_217\_lun LUN: 55 LUN Size: 15g Host Device: /dev/rdisk/disk718 Mode: C VG: /dev/vg\_data Multipath Policy: A/A Multipath Provider: Native -------- ---------- -------------------- ------- ---------------------------------------------- ------------ host vserver /dev/dsk HP A/A path path filename host vserver path failover state type or hardware path adapter LIF priority -------- ---------- -------------------- ------- ---------------------------------------------- ------------ up primary /dev/dsk/c37t6d7 fclp0 hpux 7  $\overline{0}$ up primary /dev/dsk/c22t6d7 fclp1 hpux 8  $\overline{0}$ up secondary /dev/dsk/c36t6d7 fclp0 hpux 5 1 up secondary /dev/dsk/c44t6d7 fclp1 hpux 6 1

## **List all attributes of a given LUN mapped to host**

You can retrieve a list of all attributes of a specified LUN mapped to a host.

```
# sanlun lun show -p -v
vs hp_cluster:/vol/chathpux_217_vol_en_1_5/hp_en_217_lun
```
 ONTAP Path: vs hp cluster:/vol/chathpux 217 vol en 1 5/hp en 217 lun LUN: 49 LUN Size: 15g Host Device: /dev/rdisk/disk712 Mode: C VG: /dev/vg\_data Multipath Policy: A/A Multipath Provider: Native -------- ---------- -------------------- ------- ---------------------------------------------- ------------ host vserver /dev/dsk HP A/A path path filename host vserver path failover state type or hardware path adapter LIF priority -------- ---------- -------------------- ------- ---------------------------------------------- ------------ up primary /dev/dsk/c37t6d1 fclp0 hpux 7  $\overline{0}$ up primary /dev/dsk/c22t6d1 fclp1 hpux 8  $\overline{0}$ up secondary /dev/dsk/c36t6d1 fclp0 hpux 5 1 up secondary /dev/dsk/c44t6d1 fclp1 hpux 6 1

## **List ONTAP LUN attributes by host device filename**

You can retrieve a list of ONTAP LUN attributes by a specified host device filename.

```
#sanlun lun show -dv /dev/rdisk/disk716
```

```
device the contract of the contract of the contract of the contract of the contract of the contract of the con
host lun
vserver lun-pathname filename
adapter protocol size mode
    --------------------------------------------------------------------------
--------------------------------------------
vs hp cluster /vol/chathpux 217 vol en 1 14/hp en 217 lun
/dev/rdisk/disk716 0 FCP 15g C
               LUN Serial number: 80D7l?NiNP5U
           Controller Model Name: AFF-A800
           Vserver FCP nodename: 208400a098ba7afe
           Vserver FCP portname: 207e00a098ba7afe
               Vserver LIF name: hpux_5
             Vserver IP address: 10.141.54.30
                                 10.141.54.35
                                 10.141.54.37
                                 10.141.54.33
                                 10.141.54.31
            Vserver volume name: chathpux_217_vol_en_1_14
MSID::0x00000000000000000000000080915935
          Vserver snapshot name:
```
### **List all SVM target LIF WWPNs attached to host**

You can retrieve a list of all SVM target LIF WWPNs attached to a host.

```
# sanlun lun show -wwpn
```

```
controller(7mode)/
vserver(Cmode) target wwpn lun-pathname
device filename
--------------------------------------------------------------------------
------------------------------
vs hp cluster 208300a098ba7afe
/vol/chathpux_217_vol_en_1_10/hp_en_217_lun /dev/rdsk/c22t6d7
vs hp cluster 208100a098ba7afe
/vol/chathpux_217_vol_en_1_10/hp_en_217_lun /dev/rdsk/c44t6d7
vs hp cluster 208200a098ba7afe
/vol/chathpux_217_vol_en_1_10/hp_en_217_lun /dev/rdsk/c37t6d7
vs hp cluster 207e00a098ba7afe
/vol/chathpux_217_vol_en_1_10/hp_en_217_lun /dev/rdsk/c36t6d7
vs_hp_cluster 207d00a098ba7afe /vol/chathpux_217_os/hp_217_os
/dev/rdsk/c18t7d4
vs hp_cluster 207f00a098ba7afe /vol/chathpux_217_os/hp_217_os
/dev/rdsk/c42t7d4
host adapter lun size mode
---------------------------------
fclp1 15g C
fclp1 15g C
fclp0 15g C
fclp0 15g C
fclp1 30g C
fclp0 30g C
```
#### **Copyright information**

Copyright © 2024 NetApp, Inc. All Rights Reserved. Printed in the U.S. No part of this document covered by copyright may be reproduced in any form or by any means—graphic, electronic, or mechanical, including photocopying, recording, taping, or storage in an electronic retrieval system—without prior written permission of the copyright owner.

Software derived from copyrighted NetApp material is subject to the following license and disclaimer:

THIS SOFTWARE IS PROVIDED BY NETAPP "AS IS" AND WITHOUT ANY EXPRESS OR IMPLIED WARRANTIES, INCLUDING, BUT NOT LIMITED TO, THE IMPLIED WARRANTIES OF MERCHANTABILITY AND FITNESS FOR A PARTICULAR PURPOSE, WHICH ARE HEREBY DISCLAIMED. IN NO EVENT SHALL NETAPP BE LIABLE FOR ANY DIRECT, INDIRECT, INCIDENTAL, SPECIAL, EXEMPLARY, OR CONSEQUENTIAL DAMAGES (INCLUDING, BUT NOT LIMITED TO, PROCUREMENT OF SUBSTITUTE GOODS OR SERVICES; LOSS OF USE, DATA, OR PROFITS; OR BUSINESS INTERRUPTION) HOWEVER CAUSED AND ON ANY THEORY OF LIABILITY, WHETHER IN CONTRACT, STRICT LIABILITY, OR TORT (INCLUDING NEGLIGENCE OR OTHERWISE) ARISING IN ANY WAY OUT OF THE USE OF THIS SOFTWARE, EVEN IF ADVISED OF THE POSSIBILITY OF SUCH DAMAGE.

NetApp reserves the right to change any products described herein at any time, and without notice. NetApp assumes no responsibility or liability arising from the use of products described herein, except as expressly agreed to in writing by NetApp. The use or purchase of this product does not convey a license under any patent rights, trademark rights, or any other intellectual property rights of NetApp.

The product described in this manual may be protected by one or more U.S. patents, foreign patents, or pending applications.

LIMITED RIGHTS LEGEND: Use, duplication, or disclosure by the government is subject to restrictions as set forth in subparagraph (b)(3) of the Rights in Technical Data -Noncommercial Items at DFARS 252.227-7013 (FEB 2014) and FAR 52.227-19 (DEC 2007).

Data contained herein pertains to a commercial product and/or commercial service (as defined in FAR 2.101) and is proprietary to NetApp, Inc. All NetApp technical data and computer software provided under this Agreement is commercial in nature and developed solely at private expense. The U.S. Government has a nonexclusive, non-transferrable, nonsublicensable, worldwide, limited irrevocable license to use the Data only in connection with and in support of the U.S. Government contract under which the Data was delivered. Except as provided herein, the Data may not be used, disclosed, reproduced, modified, performed, or displayed without the prior written approval of NetApp, Inc. United States Government license rights for the Department of Defense are limited to those rights identified in DFARS clause 252.227-7015(b) (FEB 2014).

#### **Trademark information**

NETAPP, the NETAPP logo, and the marks listed at<http://www.netapp.com/TM>are trademarks of NetApp, Inc. Other company and product names may be trademarks of their respective owners.